### **Crit B Design Overview**

Word Count: 469

#### Class Diagram:

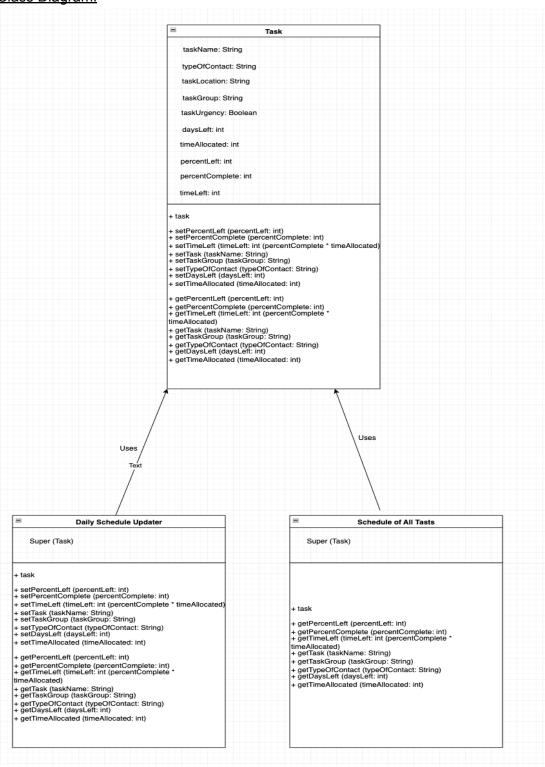

# All About Inputs

| Input               | Data Type                               | Normal<br>Example                       | Border                                                                                                    | Extreme | Wrong Type                                  |
|---------------------|-----------------------------------------|-----------------------------------------|----------------------------------------------------------------------------------------------------|---------|---------------------------------------------|
| taskName            | String                                  | "Meeting" "Investment" "Spreadsheet"    | More than X chars                                                                                          |         | 4<br>Words<br>forgetting " "                |
| taskGroup           | String                                  | "Bank"<br>"Farm"<br>"Specific<br>Name"  | More than X chars                                                                                          |         | 45<br>Words<br>forgetting " "               |
| taskLocation        | String                                  | "Europe"<br>"Shanghai"<br>"Finland"     | More than X chars                                                                                          |         | 6<br>Words<br>forgetting " "                |
| timeAllocated       | int (has to<br>be minutes<br>not hours) | 90<br>15                                |                                                                                                    |         | 3 hours<br>45 minutes<br>3 (as in<br>hours) |
| daysLeft            | int<br>(measured<br>in days)            | 1 4                                     | Anything<br>more than 5                                                                                    |         |                                             |
| timeLeft            | Int (has to<br>be minutes<br>not hours) | 45<br>30                                | timeLeft<5,<br>will work but<br>perhaps no<br>need to<br>remind him<br>if the time<br>left is that<br>low. |         | Any hour measurement                        |
| percentLeft         | int                                     | 77<br>45                                | percentLeft<br>== 100                                                                                      |         | percentLeft > 100                           |
| typeOfContact       | String                                  | "Weekly"<br>"Monthly"<br>"Daily"        | "Every 3<br>days"<br>More than X<br>chars                                                                  |         |                                             |
| meeting<br>reminder | String                                  | "You have a<br>meeting with "<br>+ name | More than X chars                                                                                          |         |                                             |

| partnerName             | String                                                                                                    | "Phil"<br>"Mark"                                          | More than X chars |      |
|-------------------------|----------------------------------------------------------------------------------------------------|-----------------------------------------------------------|-------------------|------|
| sleepingInvest<br>or    | boolean                                                                                                    | true/false                                                |                   | yes  |
| percentCompl<br>ete     | Int (use modulus because he doesn't really need to know if its 50.9 or 51 for example, wastes processing ) | 50<br>61<br>Note: Int + "<br>percent of<br>this task left | 0                 | 40.7 |
| totalTaskComp<br>letion | Int (use modulus because he doesn't really need to know if its 50.9 or 51 for example, wastes processing ) | 50<br>61<br>Note: Int + "<br>percent of<br>this task left | 0                 | 55.3 |
| finished                | boolean                                                                                                    | true/false                                                |                   |      |
| taskUrgency             | boolean                                                                                                    | true/false                                                |                   | no   |

| Action To Test                                 | Method of Testing/Expected Result                                                               |  |
|------------------------------------------------|-------------------------------------------------------------------------------------------------|--|
| Allow the saving of tasks                      | Create a task, input it, close and reopen the database to see whether or not the task saved.    |  |
| Check that tasks inputted stay in the database | Create a task, input it, and use the refresh button to double check that it is still there.     |  |
| Percentage of task complete is shown           | Create 5-6 tasks, click 'Percentage Complete' button and check that it displays the percentage. |  |

| Database is not sensitive to capital/lowercase      | Input the same task in lowercase and uppercase, and see if it still functions the same way/recognizes them as the same task.  *Troubleshoot in programming (toUpperCase/toLowerCase) - Finland = finland, for instance |
|-----------------------------------------------------|----------------------------------------------------------------------------------------------------|
| Multiple choices can be selected in a drop-down box | Use Jcheckbox - multiple tasks should be able to be selected for instance.                                                                                                    |
| Tasks are able to be removed when finished          | Make a remove/delete button that allows the client to click on and delete a task from the main database - use refresh button to verify if it is removed.                                                               |

# Flowcharts:

# **Inputting Information Flow Chart**

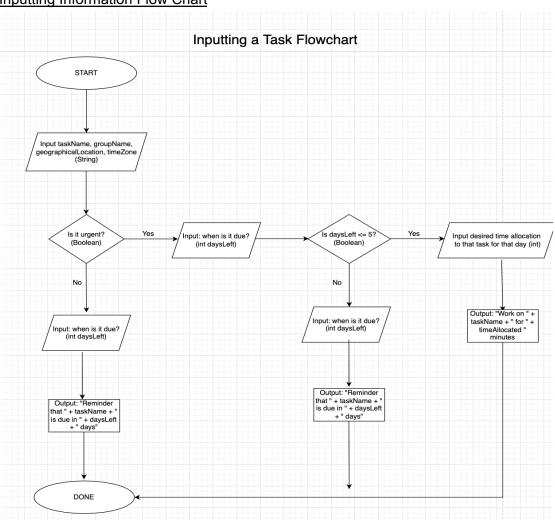

# **Updating Completion Flowchart:**

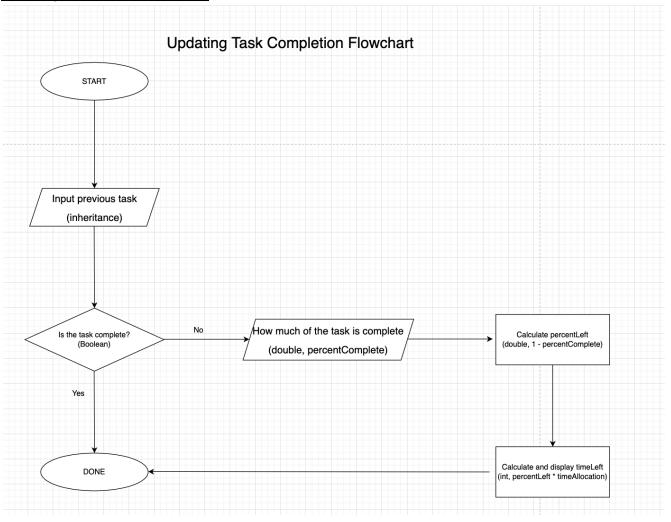

# Removing Finished Tasks Flowchart:

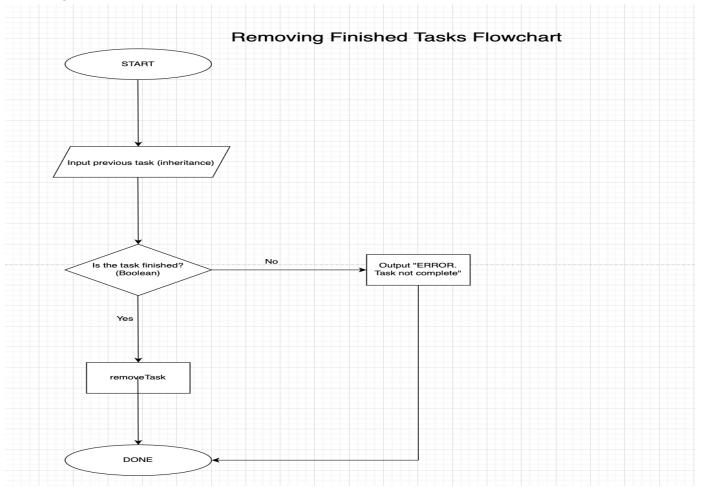

### **Database Sketch Outlines:**

# **Login and Homepage Template Drawing:**

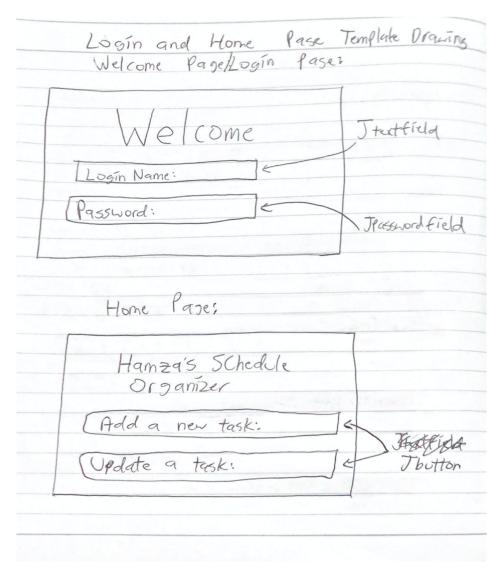

### Things done on this tab:

- Login Page:
  - Enters username as well as Jpasswordfield protected password for security reasons as client works with private data of different companies.
- Hamza's Schedule Organizer:
  - Simply allows client to choose whether they want to add or update a task.

### **GUI Component Justification:**

- JTextField used for 'Login Name' because it enables the user to type a small amount of text - their username.

- JPasswordField is used to protect the private password of the client by not displaying it on the screen, instead displaying it as '\*\*\*\*', for instance.
- JButton allows client to simply click on whether he wants to add a new task or update a task.

# Adding Tasks Page Sketch Drawing:

|         | Adding Tasks Page                                            |
|---------|--------------------------------------------------------------|
|         | Adding tasks (task class):                                   |
|         | task name:   = Itextfield                                    |
|         | task location:                                               |
|         | Finland                                                      |
|         | Dubai & Teombobox                                            |
|         | Moraco                                                       |
|         | 1 6the                                                       |
| 1/1     | Is it urgent?                                                |
|         | yes - Jeombobox                                              |
|         | NO                                                           |
| 15      | ontacted personlgroup: \ \ \ \ \ \ \ \ \ \ \ \ \ \ \ \ \ \ \ |
| (       | ontacted personlgroup: e I textfield                         |
| (-      | time left (days): \ Ttext field                              |
|         |                                                              |
| 2       | How long will you work todays                                |
| part 10 | H / 1                                                        |
|         | How long will you work today?                                |
|         | That Told do you need her? It that I !                       |
|         |                                                              |

#### Things done on this tab:

- Inputs of the specific information and attributes of each object (task) being inputted by the client.
  - Attributes such as task name, group, location and if it is urgent.

### **GUI Component Justification:**

- JTextField used for 'Login Name' because it enables the user to type a small amount of text their username.
- JComboBox used because the user only needs to, and only can, select one option in task location and urgency, thus making it more appropriate than a check box, for example.

# Total Schedule/Schedule Updater Drawing/Sketch:

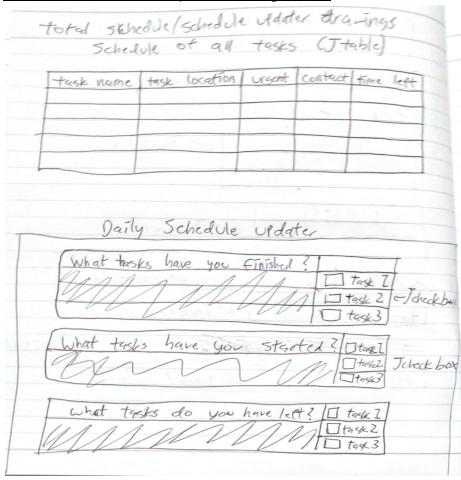

## Things done on this tab:

- Schedule:
  - Allows a one-in-all place for client to see his tasks layed out.
  - Will be sorted alphabetically.

- Can be categorized by urgency (urgent/not urgent)
- Daily Schedule Updater:
  - Allows client to separate tasks into three categories: finished, started and not yet started tasks. This allows the client to see what he has to still work on clearer.

### **GUI Component Justification:**

- JTable allows display of tables of data, needed because each task has multiple pieces of information that help organize it in terms of what to do, when to do, and for whom to do each task.
- JCheckBox used in the daily schedule updater because here the user needs the ability to select multiple tasks in some instances, thus making a JComboBox inappropriate for the actions on this tab.